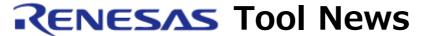

RENESAS TOOL NEWS on January 26, 200: RSO-E8-050126D

# The Emulator Debugger for the E8 Emulator Revised to its V.2.00 Release 00

We have revised the emulator debugger for the E8 on-chip debugging emulator from its V.1.02 Release 01 to V.2.00 Release 00.

# 1. Descriptions of Revision

- 1.1 Functions Improved and Introduced
  - (1) Connection with the E8 emulator simplified The Communication Clock dialog box\* that is displayed when any member of the R8C/14, R8C/15, R8C/16, or R8C/17 group of MCU is selected to debug has been removed. Instead, the maximum allowable rate of communication with each MCU group is automatically selected.
    - \* This dialog box specifies a rate of communication between the E8 and the target MCU.
  - (2) The version number of the E8's firmware component displayed The version number of the E8's firmware component is displayed when the connection between the E8 and the emulator debugger has been established.
- 1.2 Functions Improved in the Revision of the High-performance Embedded Workshop Nine functions have been improved in the High-performance Embedded Workshop V.4. For details of these, see RENESAS TOOL NEWS "The High-performance Embedded Workshop, an Integrated Development Environment, Revised to Its V.4.00.00" (Document No. RSO-HEW-050126D), issued on January 26, 2005.
- 1.3 Problems Fixed

The following problems have been fixed:

- (1) Problems encountered at debugging the R8C/Tiny series of MCUs
  - Single-step execution may not correctly be performed after the program is halted by the generation of an event break.
  - If the Run Program command is selected (or the Run command is selected after opening the Debug menu in the High-performance Embedded Workshop V.3), the High-performance Embedded Workshop is abnormally shut down.
- (2) Problems Encountered in the High-performance Embedded Workshop V.3 Fixed Eleven problems have been fixed in the High-performance Embedded Workshop V.4. For details of these, see RENESAS TOOL NEWS "The Highperformance Embedded Workshop, an Integrated Development Environment, Revised to Its V.4.00.00" (Document No. RSO-HEW-050126D), issued on January 26, 2005.

#### 2. How to Revise Your Product

Free-of-charge online revision is available. So revise yours by downloading the update program from the Download Site.

### 3. Notices

- (1) If the update program is executed in the system where the High-performance Embedded Workshop V.3.01.08 or earlier resides, it will be revised to V.4.00.00.
- (2) At the same time, the preview version of the M3T-NC30WA V.5.30 Release 02\* C-compiler package is installed as a component of the tool chain.
  - \* For details of M3T-NC30WA V.5.30 Release 02, see RENESAS TOOL NEWS "C Compiler Package M3T-NC30WA Revised to Its V.5.30 Release 02" (Document No. RSO-M3T-NC30WA\_1-050201D), issued on February 1, 2005.

## [Disclaimer]

The past news contents have been based on information at the time of publication. Now changed or invalid information may be included. The URLs in the Tool News also may be subject to change or become invalid without prior notice.

 $\ @\ 2010\mbox{-}2016$  Renesas Electronics Corporation. All rights reserved.